# *<http://www.tpcug.org>*

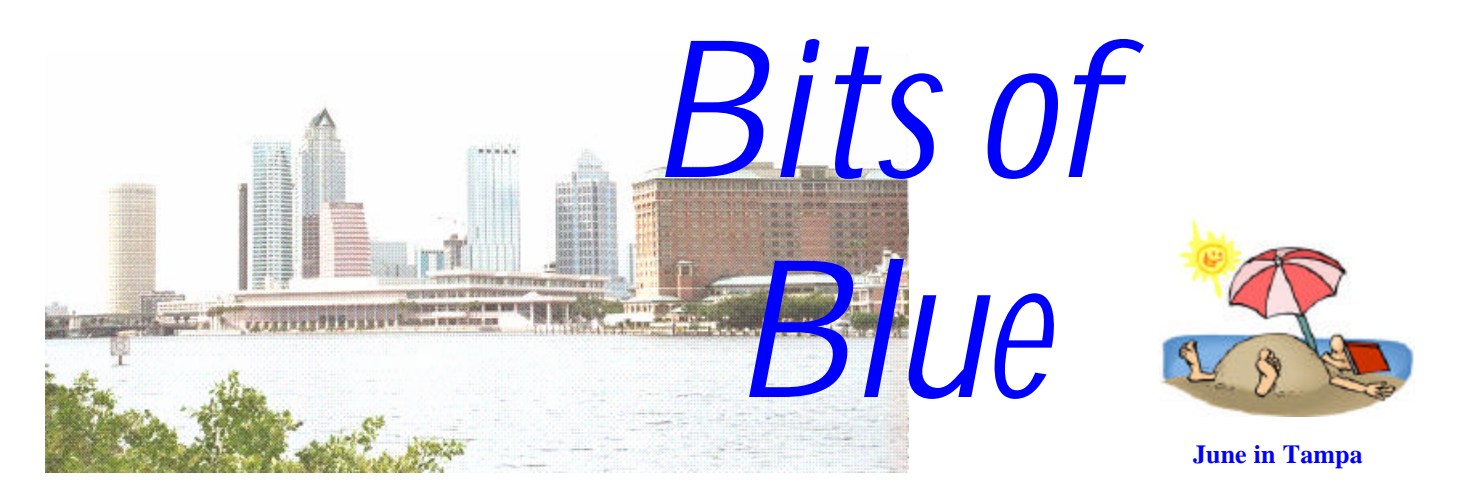

A Monthly Publication of the Tampa PC Users Group, Inc.

Vol.  $15 \text{ No. } 6$  June 2002

# **Meeting**

# **New Hardware**

**Wednesday, June 12, 2002 6:30 PM Art Pepin Hospitality Room Pepin Distributing Co. 6401 N 54th St Tampa, Florida**

**Meeting Preview:** Steve Singer from RDI@Tampabay, Inc. will discuss New Hardware. As usual, we will have our Windows/ computer discussion for the first half hour of the meeting.

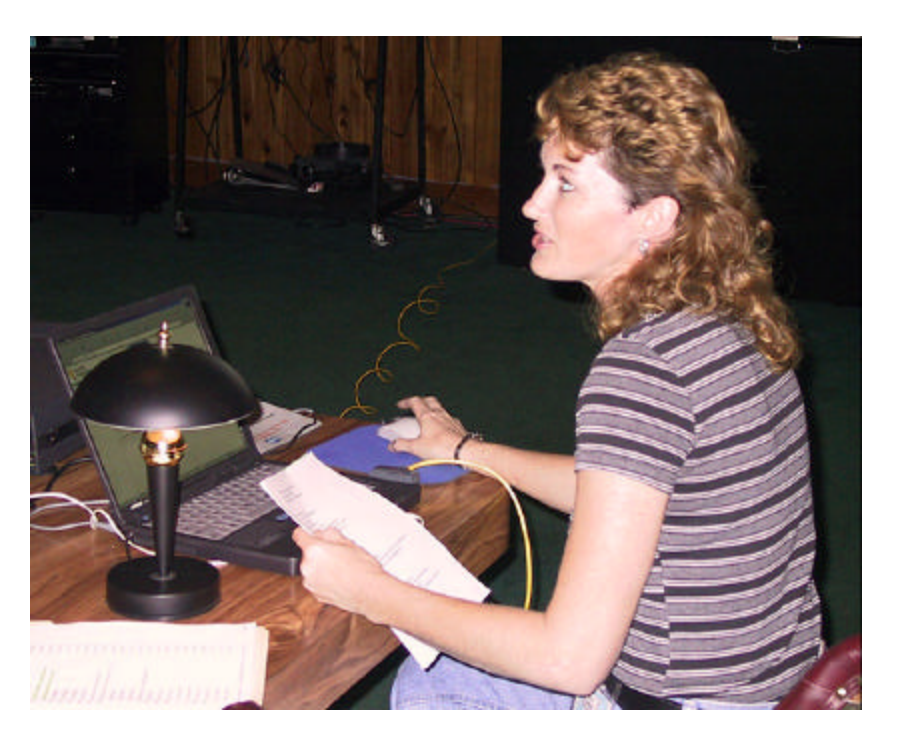

Member Jenny Leitzke doing her presentation of "Online Learning at Gateway". She had only about six hours notice, but still produced one of our more interesting presentations.

# **INSIDE THIS ISSUE**

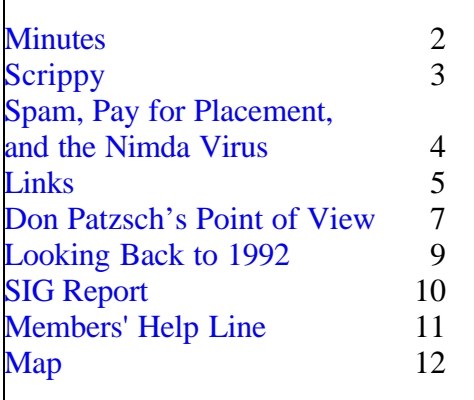

#### \* \* OFFICERS \* \*

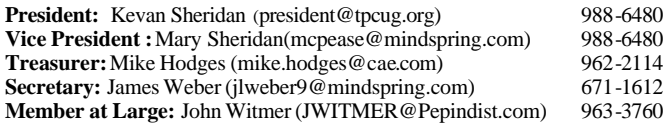

#### APPOINTED ( Volunteers)

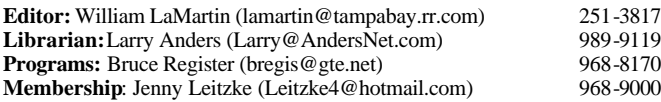

#### **Home Page** <http://www.tpcug.org>

Bits of Blue is published by the Tampa PC Users Group, Inc., a State of Florida registered non-profit corporation, to provide educational information about personal computer systems to its members. Our mailing address is P. O. Box 3492, Tampa, FL 33601-3492.

However, for business concerning this newsletter, Bits of Blue, please contact the Editor, William LaMartin, at 821 S. Boulevard, Tampa, FL 33606- 2904; 813-251-3817; lamartin@tampabay.rr.com.

Technical information found in this publication is not necessarily compatible with your hardware and software; plus other errors or misprints could occur from time to time. Therefore, the use of programs, commands, functions or anything of a technical nature appearing in this publication will be at your own risk.

Contributors are asked to submit articles as an ASCII, Microsoft Write, Microsoft Word, or Word Perfect file to the editor at 821 South Blvd., Tampa, Florida 33606-2904 or to lamartin@tampabay.rr.com.

Permission to reproduce portions which are not specifically copyrighted is given to other computer users groups for nonprofit use. Reprints must be unaltered; proper credit given to the author and publication; and a copy of the publication must be sent to the attention of the Bits of Blue Editor at the club address. All other reproduction is prohibited without the specific written permission of the original author.

The use of trademarked and copyrighted names herein is not intended to infringe upon the owner's rights but rather to identify the products for the enlightenment of our users.

Commercial advertisements will be accepted. For rate information please contact the Editor by one of the above listed methods.

All advertisements must be prepaid by check payable to TPCUG, be in camera ready format (actual size, black ink on white paper), and be submitted on or before the 20th of the month preceding the month of publication. Commercial advertising is usually limited to 25% of the total space of an issue. The Editor reserves the right to hold ads if the total space for ads exceeds this limit or if they are not received on time.

Members may insert non-commercial ads at no charge with the following limitations: no more than 4 ads per member per year; no more than 40 words (240 bytes including spaces); must be camera ready copy or an ASCII file on diskette or as an attachment to an email message to the Editor. Those wishing to place ads are to contact the Editor, William LaMartin, at (813) 251-3817 for space availability and for further information.

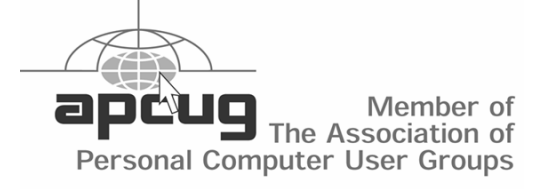

# **Minutes of the May Meeting**

*By Bruce Register, Program Chairman, Tampa PC Users Group* [bregist3@tampabay.rr.com](mailto:bregist3@tampabay.rr.com)

President Kevan Sheridan opened the meeting at 6:30 PM, May 8, 2002 AD, at the Art Pepin Hospitality Room with the usual discussion session. William La-Martin told of his problem with Win Me that was solved by searching "Google Groups". His History file was corrupted. He followed the directions found in the Google/Group message to solve the problem. Wade Herman reported a problem with Road Runner and Outlook Express. He had to reset his Road Runner mail server settings.

Program Chairman Bruce Register reported that the FBI presenter had to cancel at the last minute. Steve Singer will present information about the new hardware at our next meeting. Membership Chairperson Jenny Leitzke presented "Walking you through Learning at Gateway." She made a very interesting presentation. This was obvious by the many questions that she fielded very well. Jenny's job involves problem solutions and search. People who purchased a Gateway computer can receive a "free" enrollment KEY which permits a one year access to the Learning Gateway application. Otherwise, one must purchase the KEY.

#### The Learn at Gateway website,

[http://www.learnatgateway.com/,](http://www.learnatgateway.com/) is a great place to find all kinds of information. The "Enrollment Key" is \$99 unless otherwise provided by Gateway. Gateway does not let you try a demo before buying. She walked through some of her purchased courses for her presentations so that we might see the actual courses rather than just reading them in some promotional brochure. There are home work assignments with each "Learning". You can take as many of the courses as you like in a year for \$99 or by otherwise having been given the "Enrollment Key" from Gateway. You may take a test and receive a certificate for each successful course completion. You take practice

# **Software Review of Scrippy v 3.01**

# *By Larry Anders, Librarian, Tampa PC Users Group* [Larry@AndersNet.com](mailto:Larry@AndersNet.com)

A few months back I wrote a review of an email program with a lot of bells and whistles called IncrediMail. While this is an excellent program to spice up your emails, a lot of people do not wish to change email programs. So, if you are

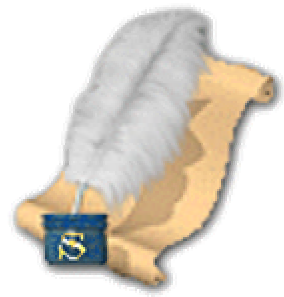

using Outlook Express 5 or later, Outlook 98 or later, or Netscape 6.1 or later and have no desire to change, there is a way for you to add a little life to your plain old text messages. It's called Scrippy.

Scrippy is a stationary editor/creator that lets you add graphics and sound in the form of embedded borders, backgrounds and sound files to your emails. And best of all you don't need to know a thing about HTML coding. You can use multiple backgrounds to create a layered effect, your borders can scroll and you can do just about anything you want to your fonts. I had no idea that email was capable of all these effects.

You really don't need to do much of anything to get up and running and creating email stationery in a very short time. There are 16 samples pages included in the program. Just choose any one of them and use it as it is or change it to your delight. Then, once you get the hang of it, open a blank new page and create your own. It's not rocket science. The interface is really simple to use with all kinds of pop-up help items throughout the program. If you forget to do something or do not follow the parameters correctly, most of the time Scrippy lets you know immediately. At any time, while making the changes to the samples or designing your own, you can click on Preview and see your results immediately. If you don't like what you see just undo and start where you left off. When you're done Scrippy automatically saves the file to where you can access it in your email program. Not very difficult and not much of a learning curve at all.

Graphics supported are: JPG, GIF, animated GIF, and PNG formats. Sound files supported are: MID, WAV, AU and AIFF, as well as streaming audio formats.

The creators of Scrippy explain the concept this way: Scrippy stationeries are composed of objects, which you select and customize. The following objects are available:

- Background. Multiple backgrounds can be used, overlapping each other to create layered effects.
- Message. Text message and/or graphics. Full control of fonts and colors.
- Sound. You can also have multiple sounds.
- Scrolling border. You can insert as many of these as you like, at any of the screen edges. They can move in various directions at a variety of speeds.
- Ticker. An animated text message in the status bar at the bottom of the stationery window. Lots of different animation options.
- Positioned objects. You can insert a single copy of an image, or a scrolling repeated copy, using a position based on any of the window edges or the center of the window.
- Containers. Containers are a powerful tool, which can be used to create layers of "stationery within stationery". Containers allow recombination of other Scrippy objects in many different ways.
- Frames. A visible border placed around another object or group of objects.
- Objects, which overlap, can easily be dragged and dropped to change the visual layering sequence.

Oh, and because Scrippy creates HTML coded documents you can also create web pages with it that can

# **Spam, Pay for Placement and Nimda**

*By William LaMartin, Editor, Tampa PC Users Group* [lamartin@tampabay.rr.com](mailto:lamartin@tampabay.rr.com)

**Spam** We all hate it, and at times there seems little can be done about it. I know people who periodically change their email addresses to cut the flow of it. Sometime within the last 12 months I started keeping a blocked senders list in Outlook Express, along with several "mail rules" that blocked messages containing certain words in the subject line, messages with certain words or phrases in the body of the messages, and messages from certain domains.

I got so desperate at one point that I was blocking all mail from yahoo.com and hotmail.com, since they seemed unable to stop the flow of spam from their servers. Of course, the mail wasn't really blocked; it was simply automatically dumped into my deleted folder, where I would carefully look at the senders to make sure that I wasn't deleting a message that wasn't spam—surprisingly there are actually people with yahoo and hotmail address who are not spammers.

I found myself spending way too much time on adding people to the blocked senders list and updating the "mail rules". After all, I was getting from 40 to 70 such messages per day—and 95% of them were coming in on my NetCom account. The Road Runner account luckily has stayed fairly spam free.

What to do? Earthlink, the company that absorbed NetCom several years back had the answer: Spaminator, their spam blocking program that stops messages from ever leaving their servers if the senders are on Spaminator's Spam list. I enabled it for my account, and the result was amazing. I am now getting, perhaps, three spam messages per day in my NetCom account, and when I go check at Earthlink to see what messages have been blocked—all of the messages are spam, and there are a lot of them. For example, around 11:00 PM I deleted all the blocked messages at Earthlink that had accumulated during the day—30 or so. And this morning there were 38 more messages that had been blocked between 11:30 PM and around 8:30 AM. By the way, if you don't delete the blocked messages, Earthlink will automatically delete them

after three days.

Since I am having a bit of trouble filling the newsletter this month, here are the subjects of the 30 deleted messages last evening:

Free Ink + Free Shipping Lose Weight with Phentermine Are you drowning in bills? How to Pocket \$4,000-\$8,000 in the next 3-4 days WANNA FREE PCS DIGITAL CELLULAR PHONE? You Can Make Money Online! Lock in a Lower House Payment Now ADV: Do you hate to file? ADV: It will be too late soon... rnyvk Borrow Unlimited Paperback Novels Beautiful, Custom Websites \$399 Complete! ….. Rebuild your credit with Gold \$150 FREE BONUS CA\$H FROM ONLUCK CASINO! Get Thicker, Fuller & Healthier Hair - #1 …. Travel Now and Pay Later! Get a credit card now, no matter what your credit is like Guaranteed! Smart Shopper here's a great Gift Idea Viagra - Xenical – Phentermine Human Growth Hormone Supplementation-Save 50%.... Unique Golf Gifts for Dad + Free Shipping check your domain FBI REPORT: 2 in 5 Homes Victimized by Property Crime Get \$30 in Movie Cash Certificates FW: Thought you would want this, 2 free cell phones. Great deal... Get a \$500 Cash Advance By Tomorrow ORDER HBO NOW AND GET \$20 CASH BACK! Happy Memorial Day! Get a DIGITAL CAMERA & CAMCORDER for \$29.95 Claim a FREE CD Player! guaranteed3500 Great investment opportunity

**Pay for Placement** Have you used a search engine lately? Certainly you have, but did you know that the links appearing at the top of the list were probably "paid links". Yahoo calls them Sponsor Matches and describes them as follow: "*Sponsor Matches are search results that are paid for by businesses or organizations and provided through an alliance with Overture Services (formerly GoTo.com).*" Google calls them Sponsored Links and has two types—those that appear at the top of the returned search results like those of Yahoo and ads that appear in boxes to the right of the results. More on Google's little ad boxes later, for that is the only paid placement that I have actually used.

#### *(Spam……….Continued from page 4)*

The situation is the same for all the other search engines, I believe. It is just another manifestation that the Internet is really not free, and when the venture capital runs out someone has to pay. In my opinion, though, it is unfortunate that sponsored ads, I mean links, are appearing right in among the search results. It is sort of like a newspaper running ads as news stories and putting them on the front page at the top.

At Overture [\(http://www.overture.com](http://www.overture.com)), the company that Yahoo mentioned as providing the sponsored matches, potential advertisers actually bid on key words. The person bidding the most, gets the highest listing. What they are bidding is how much they will pay for each click on their ad, I mean sponsored match. The price for the top placement can be anywhere from a few pennies to several dollars. Yes, there are companies willing to pay as much as \$5 if you click on their link for life insurance. To verify this, go to <http://www.overture.com> and put in the search phrase life insurance. Today the top listed "life insurance" link there costs \$5.08, and number 40 on the same page costs \$.54. Of course, Overture had better have some pretty sophisticated software to detect pranksters from doing multiple clicks on that

*(Spam……….Continued on page 6)*

# **Internet Picture of the Month**

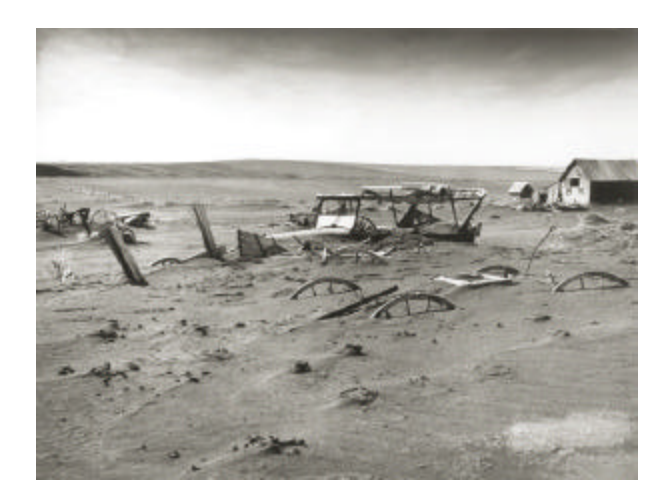

### **Buried Machinery**  From

#### **<http://www.usda.gov/oc/photo/histfeat.htm>**

Most of the agricultural photographs on display at this site were taken between 1937 and 1943 during the Farm Security Administration (FSA) era. The entire FSA collection consists of almost 300,000 pictures.

This photo is from the dust bowl of 1936. Is the current drought in the same general area a prelude to more photos like this 70 years later?

#### **June's Interesting World Wide Web Locations**

Tampa PC Users Group (that's us) <http://www.tpcug.org/> RDI @ TampaBay, Inc - our June Presenter <http://morevalu.net/> LinuxISO.org - A place to learn about Linux <http://www.linuxiso.org/> Savannah, Georgia - an architect's collection of pictures <http://www.savannahgeorgia.org/> IBDB The official source for Broadway Information <http://www.ibdb.com/> B&H Photo—reputable online photography store <http://www03.bhphotovideo.com> Woody's Office Portal <http://www.wopr.com/> On Line Property Assessor Offices (partial listing) <http://www.iaao.org/1234.html> PBASE.com - Photo Database - Web Photo Galleries <http://www.pbase.com/> Molecular Expressions The Silicon Zoo <http://micro.magnet.fsu.edu/creatures/index.html>

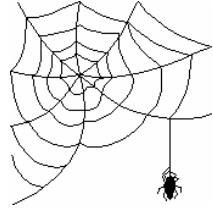

**Some of these links will join the many already on the Links page at our web site, where you need only click on the name.**

#### *(Spam……….Continued from page 5)*

link, for at \$5 per click, it will add up. Additionally, I think Overture also has a \$20/month fee.

I got into all of this because someone called and wanted to know why his real estate page had disappeared from Google. It had been there for months when you searched for his city and the words real estate. Having followed the pay for placement situation for the past year, I advised that the only sure way of being listed was to pay. And the best option to me seemed to be Google's AdWords program where you say what you are willing to pay for your ad to be displayed when certain keywords are searched. The more you pay above their minimum price for a particular keyword, the better your placement. Most small town names can be had for a nickel, but the phrase "real estate" has a minimum price of \$.32 at Google AdWords. But you don't want to use just "real estate" since that would not be specific enough. Instead you use a phrase like "Tampa real estate"

I chose a collection of about six keywords and phrases and started the program. After about a week, 4006 people have viewed pages at Google with the ad, and 71 have clicked on the ad for a click-through rate of 1.7% at a total cost of \$12.13 (\$.18/click). By the way you can set a limit to how much you will spend in a day. We chose \$5, and you can see that we have not come close to using that amount.

But that is just for Google, where, by the way you can still get a commercial site listed for free—there is just no guarantee that it will ever be returned in a search. What about other search engines? Well, Yahoo now charges \$299 (double that if it is adult entertainment) just for submitting a commercial site to them—with no guarantee that they will list your site—and no refund if they don't. Also, Yahoo, Lycos, AOL (AOL might be dropping it) and MSN, I think, use the Overture service, so to get a decent placement on them you will need to go to Overture and bid on your keywords and phrases. I just hope life insurance is not one.

**Nimda** My son is visiting now, and he has been doing a lot of work with his software development over the Internet. I just give him a connection to the router, and everything was working fine. But yesterday when a thunderstorm came through, I said that I wanted to shut everything down and disconnect. I did that, but then he said that he would like to keep working since it didn't seem so bad. So with all my computers disconnected, I connected his computer directly to the cable modem. In less than 10 minutes he noticed strange activity on his machine. He disconnected the connection to Road Runner, but it was too late. He had the Nimda virus.

Here is how he got it. He had a new laptop computer on which he had hurriedly installed all his necessary programs before the trip. It runs Windows 2000 Server. That means that it also has Microsoft Internet Information server (IIS)--and he and not bothered to install the patch that protects IIS from Nimda. With IIS running (he didn't even need it but it runs automatically) when he connected directly to the cable modem without the protection of the router's firewall, within 10 minutes one of the Nimda infected computers on Road Runner's network--and there appear to be plenty of them--had nailed him.

Earlier he had purchased McAfee's antiviral program for 2000 Server off the Internet, but it wouldn't work and he was, in fact, trying to get his money back from them. Norton's version costs \$400, so he hadn't bought that. What to do? The regular Norton Antivirus program couldn't be installed on 2000 Server, but I suggested reestablishing the network connections, mapping his C drive as a network drive to one of my computers (the Windows Me one), and letting my Norton AV on that computer scan the mapped drive for viruses. We did that--and it found 48 infected files on his computer, cleaning up all the ones that had originally been his (except Netscape.exe) but failing to clean up the ones that the virus had added- but quarantining them. He then downloaded from Symantec the cleanup up tool for this virus and ran that. So his computer now seems OK.

But after reconnection to the network, my XP computer had a message from Norton saying that it had detected a file with the Nimda virus. And every time you clicked OK to that message another message popped up with the same message but for a different file. This went on for at least 20 files. All the files were in the C:\Documents and Settings\All Users\Documents folder, the only one on the XP com-

# **From Don Patzsch's Point of View**

# *By Don Patzsch, Tampa PC Users Group* [patzsch@helios.acomp.usf.edu](mailto:patzsch@helios.acomp.usf.edu)

Editorial Note: Don was kind enough to answer my request of the members for material for this newsletter. Don is one of a handful of people who have been in the group longer than I. In recent years, though, his active participation in our Windows oriented group has declined as his interest in non-Windows computing increased. But every-now-and-then he sends us a note on his view of computing. I rarely agree with Don, but that is why I am happy to have this article—a differing point of view is good for everyone.

We have been asked to sit down and write something about what we as individual computer users are doing; the idea is that other user group members may be interested. Articles are needed for a newsletter. Each of us is doing something that we should write up so that others may benefit from taking a look at whatever we are doing!

When I read that, I wondered just how many people are really interested. So I will try to write something sensible and describe what my thoughts have been in the field of computers that might interest others. Perhaps I might start by describing the CD-Rom that came in yesterday's mail.

The title of the CD is "Software Developers Tools". "Improve your Applications Performance on Windows and Linux." "From the people who know processors." (The CD comes from Intel). Do you suppose that Intel is telling us something?

Now let's go back several years. As an individual I bought only IBM computers, and I could not get across the reason I bought them to others. Unless you experience something you can not understand what that thing is all about. You can only guess.

As time went by, I noticed that there was a force acting on the computer industry that was not right. So I began to look around me and to try to find something that would change the computer world. It was not hard to find. I looked at all the operating systems that were not MS Windows. There was

Minix, Xenix, Unix, and many others like those. Then came Linux. Linux is not an operating system. Linux is a core idea that can be expanded to become an operating system. Thousands of computer programmers all over the world looked at Linux and recognized the value of this kernel. Programmers from all over the world began to write add-ons. Very soon the additional work done by all those programmers began to bear fruit.

First a basic operating system began to take shape. Maybe we could look at it as thought it were DOS. DOS was written by some people, and then MS bought it. After a time, IBM and MS began to try to emulate the Apple computer. Apple used a mouse which was designed by the Xerox people. Windows is an add-on to DOS that allows the use of a mouse.

When Linux appeared, it was not the only variation of UNIX. The kids at Berkeley wrote FreeBSD. That is another operating system. IBM took Linux and ran with the ball. Apple took FreeBSD and ran with the ball.

If you were to take a computer and run it, with either Linux or FreeBSD, you would not have any trouble using those operating systems because they use "Windows" in just the same way as the Windows you use. I decided to buy a computer using the FreeBSD system so I could see what it is like. I bought the Apple Mac G4, with dual processors, because it won't be long before we have 64 bit and 128 bit programs.

I am writing this to give you a bit of an idea of what it takes to learn how the Apple system works. I assume you are new to this type of computing, as I am. First, I brought the computer up in Mac OS X. OS ten is based on FreeBSD, reworked by Steve Jobs to operate his NEXT computer when he left Apple. FreeBSD is very similar to Linux. When you bring up a Mac in OS X, you see windows that are the same as MS Windows and many of the keys are used in exactly the same way as those on my IBM. The screen opens with a series of icons on the right side, and you click or double click to bring up a word processor or a spreadsheet or whatever. Now, I use a mail program called

#### *(Don Patzsch……….Continued from page 7)*

PINE. The University Network and the Freenet Network have Pine available, and I have been using it for so long I am used to it. To use Pine, I need to telnet to either the USF network or the Freenet. Now in MS Windows, you use telnet directly. But in the Mac, you use the secure version of telnet called ssh. It took me months to learn how to use ssh. I went to the Apple store at the new shopping center near the airport, and I went to various computer user group meetings, but no one seemed interested in using telnet, so I had to read books to find out how it works. A friend from Johns Hopkins came over and showed me how to use "Better Telnet" a program that runs under OS 9, but I wanted to stay with OS X as that is why I bought the Apple Mac. Most programs run just as they do on MS Windows.

Those are the things that went through my mind, and that is what I have been doing. I am sure you are doing more interesting things, and so your articles would be more appropriate than mine. I have three computers on my desk. One is exclusively Mac, one is exclusively Windows, and the last is exclusively Linux. It is very simple to turn on one or the other as they all work with exactly the same functions. The Mac is now sold with OS X on every computer. This should give you an idea of where the industry is going.

# **Editor: As a follow-up, I asked Don to elaborate of several of his comments. Below are my questions and his answers.**

# **Editor: Why did you once buy only IBM computers but have now switched to Apple?**

Let's see—how many years did IBM supply the TPCUG with a beautiful place to hold our meetings? In 1982 I bought an IBM PC because there was no other PC. Since that time IBM has kept me informed of so much information about my computers, I couldn't list all that help. IBM invited me and my wife to the Yacht Club at Disney. The things we were given there are fabulous. There are many other things I could say.

# I prefer the command line for most of my work. I started using Pine many years ago at USF, and it is the mail system on the Freenet. I can do just about anything I want in PINE. Pine was written at the University of Washington, and I went out there to see several places, including the U of W. Pine is a free and open mail program. I have never had a problem with it.

# **Editor: Why are you so interested in telnet?**

I use telnet so I can get to the command line at USF. Also on the Freenet. I can use UNIX programming from there to read much info I can't get any other way. If I were to want to connect to a friend's computer, I can easily run it from a telnet connection. Telnet simply means connect my computer to that one. You can easily use pass through and have several computers around the world at your finger tips at once.

# **Editor: Why do you dislike Microsoft?**

Here is what came today—A story from the press about Microsoft being forced to make changes in Windows XP. They are forced to open up the operating system so that OEM's may put in a different browser or change other things they don't like. MI-CROSOFT HAD TO BE FORCED BY COURT ACTION TO DO THAT!

Not long ago, Bill Gates and Steve Balmer made a video tape to be presented in court in the suit by the DOJ and some states. Government attorney Boies showed the court the lies that were contained in the tapes. Bill Gates and Steve Balmer would be in jail for contempt of court if they were not able to buy their way out.

Not long ago, we had a Presidential election. One Supreme Court which was mostly Democrats voted for Gore and another Supreme Court, mostly Republicans, voted for Bush.

That is why I believe that money will buy the verdicts and the delays that Microsoft has enjoyed. I

# **Editor: Why do you use Pine for email?**

# **Looking Back to 1992**

From the June 1992 Bits of Blue by Harvey Bruneau

### PRESIDENT'S COLUMN:

Thanks, Jim. For those of you who read the minutes of the May meeting, please believe me when I tell you that I didn't pay Jim any money to write that about me. However, I appreciate the good words from Jim and others about me and our group. Just remember that our group exists solely on the dedication of a small group of volunteers of which I am only one. A sincere attaboy to a board member is one of the few rewards he or she gets for contributing time to our group.

If you missed the May meeting, well you lost. We had two vendor sessions. Randy Johnston of Symantec (you know, those people who bought Norton out) did a bang-up job! The total amount of money collected (\$98) for the raffle was the largest I can remember. That speaks a lot for the Symantec products that were donated. Unfortunately, my three bucks didn't win that Norton Desktop for Windows or half of the collected money. Well maybe next month. Our second presentation by John Fought of Datafiex (St. Pete) covered three CAD programs. It was slick to look at the model of a house from the outside and then go inside the house to look out. Of course this was the high end 3D product, but it was neat.

That May meeting was mighty long and I will try not to schedule two vendors at the same time in order that we can all get home at a reasonable time.

The June meeting should be a dandy! Kirk Covert of Microsoft will demo Windows 3.1 and Visual Basic. This is a must see presentation if you are new to the Windows environment or Visual Basic programming language. While I am sure Kirk will field questions, please realize that he is here to demo these programs not to replace the Microsoft support department.

As I mentioned at the last meeting, the management of the building (not IBM) has done away with the security guard to the building. This means that if you are late there is a good chance that you may not get in. Be on time.

Over the last three meetings I have noticed more noise than usual during our meetings. This noise is usually from conversations in the audience. While no one has complained, I feel that I must speak up before this gets out of hand. I personally find it irritating and embarrassing. Please respect the others around you who are trying to listen to the presentation and to the spokesperson providing us with their personal time. If you must carry on a loud lengthy conversation, use the hallway or wait until the break.

*Word-processing in Windows on a 14" screen, revisited.* Also mentioned at the last meeting, Word-Perfect has released an update to WordPerfect for Windows. Of the several new features, there is one that alleviates that eye squinting that I have been whining about for the last several months. It's the new ZOOM feature. This feature allows you to zoom the document in and out to your liking. This means that your 10 point text can look bigger by zooming to 150% or the max of 400%. The latter is a bit much but 150% is easy on the eyeballs. Maybe when I get my new bifocals I can go back to the standard 100%.

Since we are on the subject of word-processing and WordPerfect, we are planning on offering the famous Ed Buzza WordPerfect classes again. At our last board meeting the general feeling was that these classes should be offered the same night and time as the general meeting. The class would last approximately one hour and rejoin the general meeting during its break and after the vendor presentation. If you have questions, concerns or opinions about the class bring them up at the general meeting or leave a message for me or Ed Buzza on the BBS.  $\triangleleft$ 

# **Special Interest Groups**

#### **Microsoft Access SIG**

This SIG meets the first Tuesday of the month at the Gateway 2000 Store on North Dale Mabry (just south of Columbus Drive) at 6:30 PM. For information contact William LaMartin at *lamartin@tampabay.rr.com,* or Merle Nicholson at *merlenic@tampabay.rr.com.*

#### **Genealogy SIG**

To be included on the TPCUG genealogy mailing list, contact Jenny Lind Olin at 960-5723, or *jlolin@tampabay.rr.com.*

#### **Visual Basic for Applications SIG**

This SIG meets the third Tuesday of the month, at the Gateway 2000 Store on North Dale Mabry Mabry (just south of Columbus Drive) at 6:30 PM. For information, contact Merle Nicholson at *merlenic@tampabay.rr.com,* or William LaMartin at *lamartin@tampabay.rr.com* 

#### **Windows SIG**

This SIG occupies the first 30 minutes of our monthly, regular meeting and is devoted to a general Windows and computing discussion. Kevan Sheridan moderates the dis cussion.

#### *(Scrippy……….Continued from page 3)*

be viewed by users of Internet Explorer 5 and later, and users of Netscape 6.1 and later.

All of this for \$39, but it is free to try at [http://www.scrippy.com/.](http://www.scrippy.com/) And, there seem to be a lot of other people interested in Scrippy on the Internet. Just do a search and see what you come up with. There are tutorials and stationery everywhere. Try it and you will see how easy it is to make your email recipients say, "How'd they do that?"  $\blacklozenge$ 

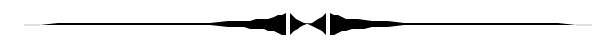

#### *(Spam……….Continued from page 6)*

puter that I had shared with all users on the network. Note that I reconnected the XP machine to the network at the same time I did the Me computer, and the virus apparently immediately went to work on both of them, but could only get to that one folder on the XP machine. Norton seemed to have taken care of everything, since none of the offending files were still there. I then did a full system scan with Norton that found no infections.

When I began testing my main programs, all worked except Photoshop. Photoshop would load, but when I tried to open a file, nothing happened. I rebooted the computer, but that didn't help, so I reinstalled Photoshop, and everything was OK. I can't figure

#### *(Minutes……….Continued from page 2)*

tests also. The program recommends specific areas for further study if you missed those related questions. We watched PowerPoint Tutorial (Learning Gateway). New Horizon and Gateway use essentially the same presentation. Gateway's costs less.

The tutorial acquaints the student with the correct terminology so as to make easier understanding in the tech world. One can also get college credits for courses through Element K Course Books that are available for purchase. A student forum opens for group discussions. In fact, you can make a direct connection to the teacher. One may go to Element K website and preview resource books contents. Element K books are in the Learn at Gateway Resource Center. Continuing Education courses with 10 hours are equal to 1 CEU (Continuing Education Unit). Some CEUs are recognized by the American (something or other, my hearing aid did not pick this up) that issues recognition of accomplishments.

As you progress with each sub unit, you are assessed (tested) for each unit and then assessed for all of the units somewhat like a final exam. One may let others use their sign on to access these courses to a limited degree. (I think that may mean others in the office as long as two are not "signed on" at the same time for the same application.) Jenny presented the subject matter very well.  $\blacklozenge$ 

# Friends of the User Group

*We acknowledge the following firms for their support*

**CAE** Gateway 2000 Marshall & Stevens Pepin Distributing Co.

*And these software and hardware vendors for their demonstrations and review software and contributions of evaluation software to our group*

Adobe Systems CompUSA Corel Systems Imprise/Borland Intuit Microsoft

Office Depot PowerQuest RDI, Inc. Symantec

#### **RENEWING YOUR MEMBERSHIP?** WE CERTAINLY HOPE YOU WILL

 MAIL YOUR CHECK AND ANY ADDRESS OR NAME CHANGES TO:

> TAMPA PC USERS GROUP PO BOX 3492 TAMPA, FL 33601-3492

\$25 Individual \$35 Family  $$60$  Corporate = 3 employees +  $$20$  each add'l employee

**Go to our web site<http://www.tpcug.org> and click on the Join link to fill in an online membership application**

**Check the address label for your renewal month**

# **MEMBERS' HELP LINE**

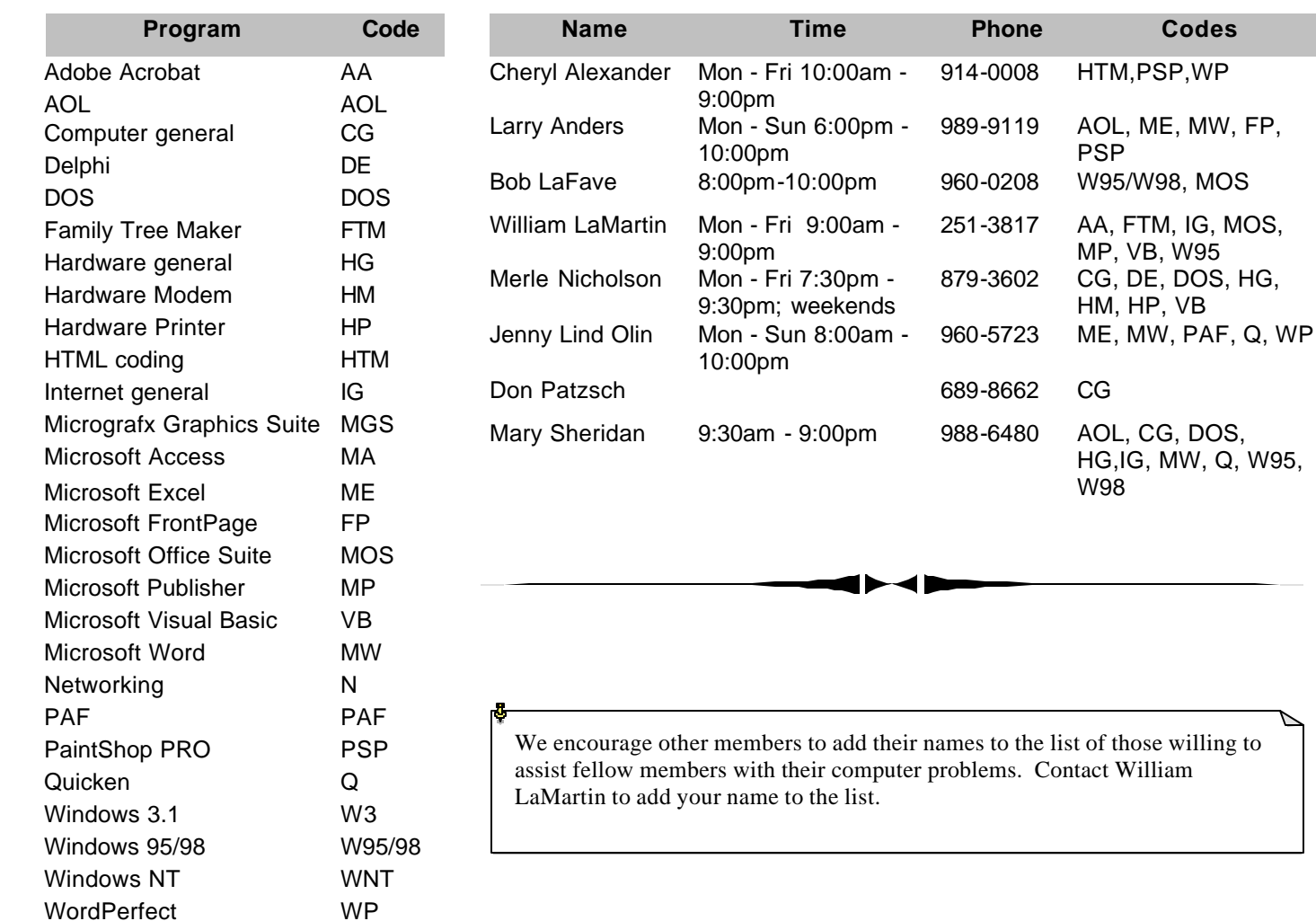

**NONPROFIT ORG. U.S. POSTAGE PAID TAMPA, FL PERMIT NO. 1917**

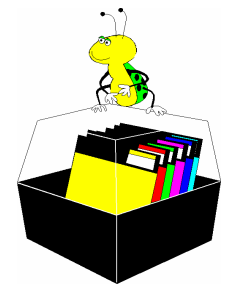

# Member: Your membership is up for renewal  $\overline{\exists}$  Vendor: Your product was reviewed on page  $\rule{1em}{0.15mm}$

#### *(Don Patzsch……….Continued from page 8)*

could continue to list reasons that I do not like Microsoft and its ways, but let's go to zdnet and read about many businesses that have switched to Linux because they want to get away from Microsoft and its overcharges. Star Office is now actively seeking to outdo Microsoft Word. The Federal government has started to use Star Office. I think anyone who reads about what is going on in the computer industry recognizes that the way Microsoft operates and charges is why people are turning away from Microsoft, as I have.

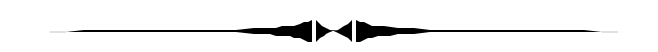

#### *(Spam……….Continued from page 10)*

how Photoshop got damaged, since it should not have been accessible to the virus. Perhaps Norton damaged it somehow in its repair efforts.

My son now has the patch for IIS, but still no antivirus program for the laptop. He can't bring himself to buy Norton AV for 2000 server at \$400. By the way, even if you are running behind a router, if you have port 80 open for a computer running IIS you are at risk--unless you have the IIS patch.  $\blacklozenge$ 

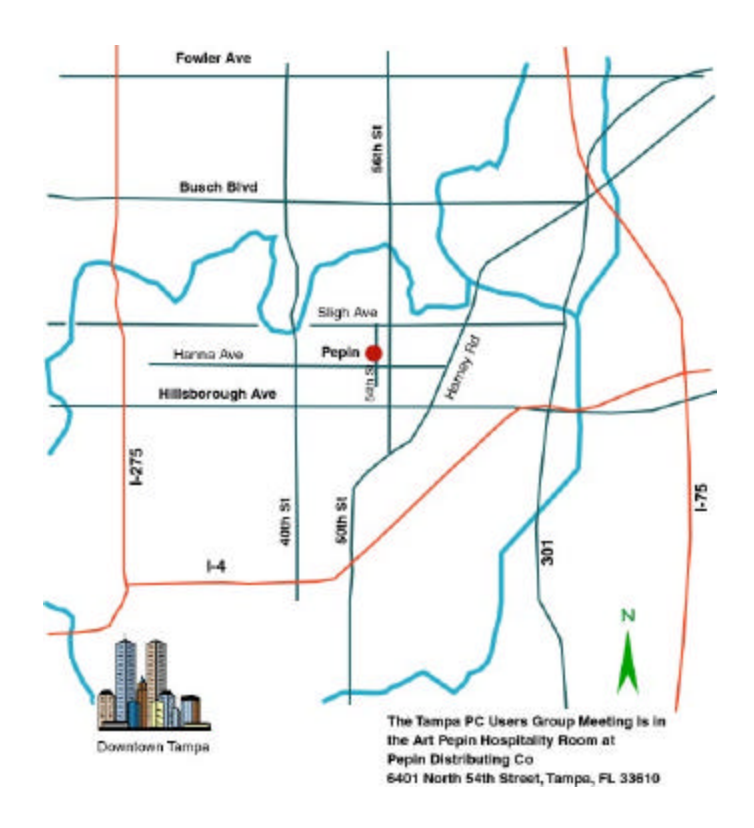